# How to Edit Drop-Down Options in Interpretation Reports

Last Modified on 01/15/2018 2:50 pm PST

This article will show you how to edit the content options for your interpretation reports. Some fields are locked and you cannot edit them directly, you must go through Microsoft Word's Developer tool to edit the content's properties.

#### Before You Begin:

- Have your report open and ready to edit
- You can edit a report you created or the template itself

### Editing a Created Report vs. the Template

If you only have one small change you would like to make for a specific person it is best to just edit the report you created.

If you would like to add drop down options across all of your reports, you should edit the Template file located in C:/WinScang8/Template

#### 1. Turn on Developer Mode

| Print<br>Share                 | Protect<br>Document *                                                                                                   | General<br>Display<br>Proofing                                                                                                    | General options for working with Word.                                                                                                    |
|--------------------------------|----------------------------------------------------------------------------------------------------|----------------------------------------------------------------------------------------------------|----------------------------------------------------------------------------------------------------|
| Export<br>Close                | Inspect Document<br>Before publishing this file, be aware t                                                             | Save<br>Language<br>Advanced                                                                                                    | <ul> <li>✓ Show Mini Toolbar on selection <sup>①</sup></li> <li>✓ Enable Live Preview <sup>③</sup></li> <li>✓ Update document content while dragging <sup>③</sup></li> <li>ScreenTip style: Show feature descriptions in ScreenTi</li> </ul> |
| Account<br>Feedback<br>Options | Check for<br>Issues * E Document properties, author<br>E Footers<br>Custom XML data<br>Content that people with disabil | Customize Ribbon<br>Quick Access Toolbar<br>Add-ins<br>Trust Center                                                                                                    | Personalize your copy of Microsoft Office       User name:     EA       Initials:     E       Qlways use these values regardless of sign in to Office                                                                                        |
|                                | Find                                                                                                    | Add >><br>Remove<br>Customize the<br>Main Tabs<br>Customize the<br>Main Tabs<br>Customize the<br>Main Tabs<br>Customize the<br>Main Tabs<br>Customize the<br>Customize the<br>Custom | v<br>log Post)<br>g<br>und Removal<br>ioard<br>graph<br>s<br>ig<br>tes                                                                                                    |

You need access to Microsoft Word's Developer tools

If you do not see the **Developer** tab:

- 1. Go to File > Options
- 2. Select Customize Ribbon
- 3. Check mark Developer in the right column
- 4. Click OK

## 2. Content Properties

#### **Cervical Left Lateral Flexion**

- 1. Level of Activity of Opposite Side (Muscle Guarding / Co-Contraction): Choose an item.
- Co-Contraction
- Consistency across Trials: Choose an item.
- 3. Fibrillation of muscles in motion: Choose an item.
- 4. Range of Motion in Degrees. AMA: 30<sup>d</sup> Patient: 26<sup>o</sup>
- 5. Quality of motion: Choose an item.

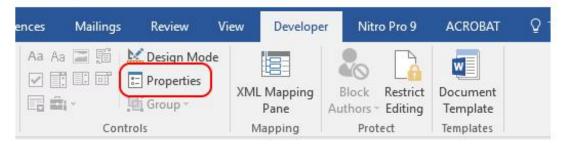

- Select the content field you wish to edit
- Open the Developer Tab
- Select Properties

#### 3. Edit Drop-Down List Properties

| eneral                                                                                                    |                                                  |         |                                           |                       |                |                         |       |
|----------------------------------------------------------------------------------------------------|--------------------------------------------------|---------|-------------------------------------------|-----------------------|----------------|-------------------------|-------|
| Title: Co-Contraction                                                                                                    |                                                  |         |                                           |                       |                |                         |       |
| Tag: Co-Contraction                                                                                                    |                                                  |         |                                           |                       |                |                         |       |
| Show as: Bounding Box 🗸                                                                                                    |                                                  | Ch      | In Defe                                   | WH Dava and           | unh Ennt       |                         |       |
| Color: 🕭 🔻                                                                                                    |                                                  | Sty     |                                           |                       | aph Font 🗸     | -                       | ~     |
| Use a style to format text typed into th                                                                                                    | ne empty control                                 | Modi    | fy Choice                                 | e                     |                | ?                       | ×     |
| Style: Default Paragraph Font                                                                                                    |                                                  |         | Display <u>N</u> ame:<br>L <u>V</u> alue: | This is a custom edit |                |                         |       |
| Ha New Style                                                                                                    |                                                  |         |                                           | This is a (           | custom edit: I | E <mark>dit this</mark> | field |
| Remove content control when content                                                                                                    | ts are edited                                    |         |                                           | Г                     | OK             | C                       | ancel |
|                                                                                                    |                                                  |         |                                           |                       |                |                         |       |
| ocking                                                                                                    |                                                  | Drop-Do | own <u>L</u> ist P                        | Properties            |                |                         |       |
|                                                                                                    | <u>A</u> dd                                      | Drop-Do | own <u>L</u> ist F                        | Properties            |                |                         |       |
| ocking Content control cannot be <u>d</u> eleted Contents cannot be <u>e</u> dited rop-Down <u>List Properties Display Name Choose an item.</u>                                                                                                    | <u>A</u> dd                                      | Drop-Do | own <u>L</u> ist F                        | Properties            |                |                         |       |
| Ocking         Content control cannot be deleted         Contents cannot be edited         rop-Down List Properties         Display Name         Choose an item.         Normal: The patient shows no bracing         Moderate: Left and right sides fire simu |                                                  | Drop-Do | own <u>L</u> ist F                        | Properties            |                |                         |       |
| Ocking         Content control cannot be deleted         Contents cannot be edited         rop-Down List Properties         Display Name         Choose an item.         Normal: The patient shows no bracing                                                  | <u>A</u> dd<br><u>M</u> odify                    | Drop-Do | own <u>L</u> ist F                        | Properties            |                |                         |       |
| Ocking         Content control cannot be deleted         Contents cannot be edited         rop-Down List Properties         Display Name         Choose an item.         Normal: The patient shows no bracing         Moderate: Left and right sides fire simu | <u>A</u> dd<br><u>M</u> odify<br>Rem <u>o</u> ve | Drop-Do | own <u>L</u> ist F                        | Properties            |                |                         |       |

- Choose the option you would like to edit.
- Click on Modify

- Editing the **Display Name** will change the **Value** name, but not the other way around.
- Make sure you edit the Value field
- Click OK after making your changes and OK out of the properties window.

Repeat as necessary to edit different content fields.